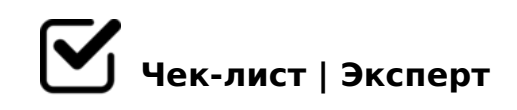

# **Учет продаж универмага**

### **Личный аккаунт**

Авторизация

# **Каталог товаров**

- Отображение списка каталога товаров
- Обновление каталога товаров
- Поиск товара
- Добавление товара
- Удаление товара
- Редактирование товара
- Экспорт товаров в Excel
- Экспорт товаров в Word
- Создание отчета по каталогу товаров

### **Список сотрудников**

Отображение списка сотрудников

- Обновление списка сотрудников
- Поиск сотрудника
- Добавление сотрудника
- Удаление сотрудника
- Редактирование сотрудника
- Экспорт сотрудников в Excel
- Экспорт товара в Word
- Создание отчета по списку сотрудников

# **Список производителей**

- Отображение списка производителей
- Обновление списка производителей
- Поиск производителя
- Добавление производителя
- Удаление производителя
- Редактирование производителя
- Экспорт производителей в Excel
- Экспорт производителей в Word

Создание отчета по списку производителей

### **Товар в отделе**

- Отображение списка товаров в отделе
- Обновление списка товаров в отделе
- Поиск товара в отделе
- Добавление товара в отдел
- Удаление товара в отделе
- Редактирование товара в отделе
- Продажа товара в отделе
- Экспорт товаров в отделе в Excel
- Экспорт товаров в отделе в Word
- Создание отчета по списку товаров в отделе

#### **Товар на складе**

- Отображение списка товаров на складе
- Обновление списка товаров на складе
- Поиск товара на складе
- Добавление товара на склад
- Удаление товара на складе
- Редактирование товара на складе
- Перемещение товара со склада в отдел
- Экспорт товаров на складе в Excel
- Экспорт товаров на складе Word
- Создание отчета по списоку товаров на складе

#### **Список продаж**

- Отображение списка продаж
- Обновление списка продаж
- Поиск продажи
- Добавление продажи
- Удаление продажи
- Редактирование продажи
- Экспорт продаж в Excel
- Экспорт продаж в Word
- Создание отчета по списоку продаж

#### **Тип товара**

- Отображение списка типов товара
- Обновление списка типов товара
- Поиск типа товара
- Добавление типа товара
- Удаление типа товара
- Редактирование типа товара

### **Чтение из Excel**

- Отображение таблиц из Excel
- Добавление таблиц из Excel
- Удаление таблиц из Excel

# **Документы**

- Отображение документов
- Добавление документа
- Сохранение документа
- Удаление документа

# **Отчёт**

Отображение отчёта

- $1 = > 2$ ; 5 = 85 > BGQB0
- $\Box$  > 8 A : 2 > B G Q B 5
- $\Box$  540:B8@>20=85 >B>1@065=8O >BGQB0
- $\bigcap$  5G0BL >BGQB0
- $\Box$  -:A? > @ B > B G Q B 0 2 E x e I
- -:A?>@B >BGQB0 2 PDF
- $\Box$  -:A? > @ B > BGQB0 2 Word

B45; B>20@0

- $\Box$  B > 1 @ 0 6 5 = 8 5 A ? 8 A : 0 > B 4 5 ; > 2 B > 2 0 @ 0
- $\Box$  1 = > 2;5 = 85 A?8A:0 > B45; > 2 B > 20 @ 0
- $\Box$  >8A: >B45;0 B>20@0
- $\Box$  > 102; 5 = 85 > B 45; 0 B > 20 @ 0
- $\Box$  #40;5=85 >B45;0 B>20@0
- $\Box$  540:B8@>20=85 >B45;0 B>20@0

 $!>740=$  > A ?><>ILN >=;09= A5@28A0 '5:-;8 $^{\circ}$ AfBp|s://Ac?h Se@HBists.expert [:0: MB> C1@](https://checklists.expert/page/help#white-label)0BL?